# **Completing Intercompany Transaction Template-Internal Billing**

This job aid outlines the steps needed to submit a request for an Intercompany transaction to be posted to the Intercompany subledger. The process is similar for all Intercompany transaction types: Internal Billing, Project Invoice, and Funding Transfers.

- **1. An Intercompany Transaction Template can be obtained from the Box submission folder, or from the Teams Intercompany channel files.**
- **2. Select either the Funding Transfer or the Internal Billing Template, based on the purpose of your transaction**.
	- Internal Billing Template includes charges to PPM Projects.
	- Business Officer (or designee) for both the Providing and Receiving entities must provide review and approval of transaction before submitting the request to Box.

## **3. Completing the Template**

- 1. The Providing entity should prepare and submit the completed Template to Box.
- 2. Provide informational detail at the top of the Template
	- a) Division for Providing and Receiving entities
	- b) Business Officer (or designee) approval
	- c) Fiscal Year (i.e., FY 23)
	- d) Accounting Month (i.e., Sep-22)
- 3. Transaction Distribution Detail
	- a) Batch Description: Provide meaningful descriptions that include key words and logical abbreviations. Descriptions will appear in Ignite with corresponding transactions.
	- b) Line Description: Provide descriptions for all line distributions to be completed in Ignite. These descriptions will appear in Ignite reports.
	- c) Debit & Credit amounts
		- 1. After inputting distribution detail, confirm "Does transaction balance?" question is true. Debits and Credits must balance.
	- d) Insert any additional rows needed using the line above the blue Total row.
	- e) COA account segments
		- 1. Entity, Department, Fund, Account, and Purpose fields will be verified against valid Ignite COA segments.
		- 2. Designation and Activity code will confirm the correct number of digits were used.

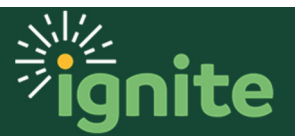

# **Accounting Services- Intercompany**

3. You will receive the following error if a value is input that is not a valid COA segment, or does not have the correct number of digits:

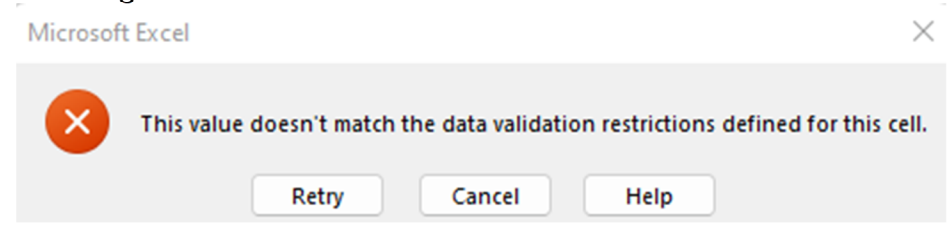

f) If charging a PPM Project, POETAF information **must** be provided.

*\* Note: Charges to Sponsored Programs will be reviewed by the Office of the Vice Provost for Research.* 

#### **4. Submission**

- 1. After the transaction is reviewed and approved by both entities, the Providing entity will submit the completed Template for processing by uploading to:
	- a) Box: https://baylor.app.box.com/folder/170477159228
	- b) Use a standard naming convention
		- 1. Providing entity number, transaction type (ICB for Internal Billing, and FT for Funding Transfer), and submission date.
		- *2. Example: 340-ICB-090122*
- 2. Upload both of the following to the Box file:
	- a) Completed "Intercompany Transaction Template"
	- b) Transaction support
		- 1. Support is required for **all** transactions.
		- 2. Please use the same standard naming convention for the support so that both the Template and support are easily grouped together for processing.
- 3. Templates must be submitted by 5:00 PM Friday for processing the following week.

*\*Note: All IC requests must be submitted by the 25th day of the month (or next business day following the 25th) for processing in that accounting month.* 

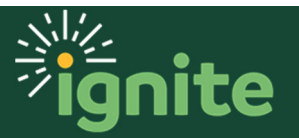

# **5. Other Notes and Information**

- 1. Following creation and posting of transactions in Ignite, the Receiving and Providing Business Officers will be able to review the transaction in Ignite reports.
- 2. The I/C Accountant will save the template in the Providing entity's "Processed" folder in Box so that the completed template will be accessible for future reference.

## **6. Questions**

- Intercompany Teams channel will remain open for monthly reminders and general questions.
- **Email Scott Stovall@Baylor.edu in Central Finance for transaction or process** related questions.

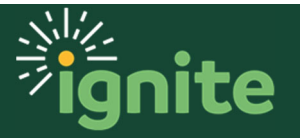